## **Why use EndNote?**

It saves a tremendous amount of time. This PC-based software is used by researchers, students, scholarly writers, and librarians to organize and manage references, images, links, and pdf's and easily generate bibliographies as you write.

### **EndNote Features**

- create files ("libraries") of references and links to full text
- export citations from databases or the web or manually typing in citations
- dd your own notes, keywords, to references in your "libraries"
- manage references (search, sort, organize, export, reformat in different pub styles—APA, IEEE, etc.)
- **i** insert citations in a manuscript as you write

# **How to Install EndNote at NJIT**

- Download windows or Mac versions via NJIT's website (ist.njit.edu)
- (Must use VPN to download remotely). If downloaded, you must burn to a CD to install. Follow instructions on IST website. (ist.njit.edu).
- Remember to configure EndNote.
- EndNote Web is now available (see http://www.endnote.com/) travel with your library

# **How to Build an EndNote Library**

Open EndNote and create a file (This is a collection of references that EndNote calls a "library.")

- **1. Enter data manually for each citation**
- **2. Or export data from online databases (see examples of how to import/export citations from databases at http://library.njit.edu/researchhelpdesk/howto/endnote.php)** 
	- Search database through NJIT library
	- Select citations for output (export function)
	- Use the open option for direct input to your library, otherwise save to a ris file for future export.
- **3. Or export data from the web by using Google Scholar**
	- Set your Google Scholar preferences to "show links to import citations into Endnote" located at the bottom of the Scholar Preferences screen.

#### **Working with your EndNote library and managing full text articles**

- Edit, Sort, Search, Categorize, Link to full text (live URL or local file)
- Save articles in a folder on PC and name the file (Author\_FirstWordofTitle\_Year)
- Global editing of text in references is possible (change keywords, etc.)

#### **Cite While You Write**

- Open the EndNote Library that you wish to use and highlight the item(s) that you wish to cite
- Open your MSWord document and place cursor at the point where item will be cited
- Insert the reference by using the EndNote tool from the **"Tools"** pull-down menu (if using version of MSWORD that is less than 7.0)
- Otherwise use the **EndNote feature in MSWORD**
- The selected citations will be inserted in-text and reference(s) will be added to the works cited list at the end of the document.

## **How to reformat the bibliographic style while in the document**

Select **Tools** pull-down menu, Select **EndNote,** Select **Format Bibliography**. Browse and select the desired Output Style (eg. APA, Chicago, IEEE) from the pull-down menu. The in-text citations and reference list will be re-formatted in the new style.

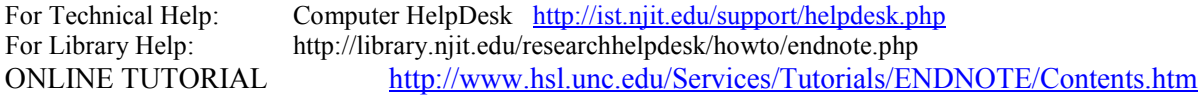